Андрей Алямовский

# SolidWorks Simulation как решать практические задачи

Санкт-Петербург «БХВ-Петербург» 2012

#### УДК 681.3.06

#### ББК 32.973.26–018.2

А60

#### Алямовский А**.** А**.**

А60 SolidWorks Simulation. Как решать практические задачи. — СПб.: БХВ-Петербург, 2012. — 448 с.: ил. + DVD — (Мастер)

ISBN 978-5-9775-0763-9

Книга посвящена использованию САПР SolidWorks совместно с интегрированными расчетными модулями семейства Simulation: расчетам прочности и устойчивости конструкций в SolidWorks Simulation, решению задач гидрогазодинамики и теплопередачи в SolidWorks Flow Simulation, кинематики и динамики — в SolidWorks Motion. Даны постановка, моделирование, расчет и интерпретация результатов решения для конкретных инженерных задач. Особое внимание уделено слабо освещенным в отечественной литературе задачам геометрически-нелинейного поведения конструкций, моделирования изделий, содержащих фильтры и пористые среды, гидродинамического расчета турбомашин и др. Прилагаемый DVD содержит модели с результатами расчетов и цветные иллюстрации.

Для инженеров*,* студентов*,* аспирантов и преподавателей вузов

УДК 681.3.06 ББК 32.973.26–018.2

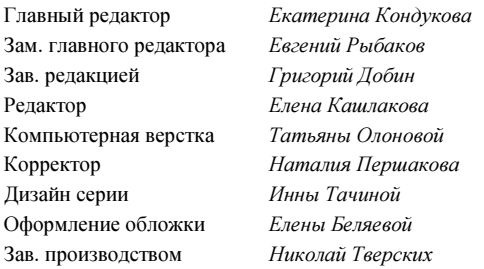

#### Группа подготовки издания**:**

Лицензия ИД № 02429 от 24.07.00. Подписано в печать 07.09.2011. Формат 70 $\times$ 100 $^{\text{1}}$ /<sub>16</sub>. Печать офсетная. Усл. печ. л. 36,12. Тираж 1500 экз. Заказ № "БХВ-Петербург", 190005, Санкт-Петербург, Измайловский пр., 29. Санитарно-эпидемиологическое заключение на продукцию № 77.99.60.953.Д.005770.05.09 от 26.05.2009 г. выдано Федеральной службой по надзору в сфере защиты прав потребителей и благополучия человека.

> Отпечатано с готовых диапозитивов в ГУП "Типография "Наука" 199034, Санкт-Петербург, 9 линия, 12.

# Оглавление

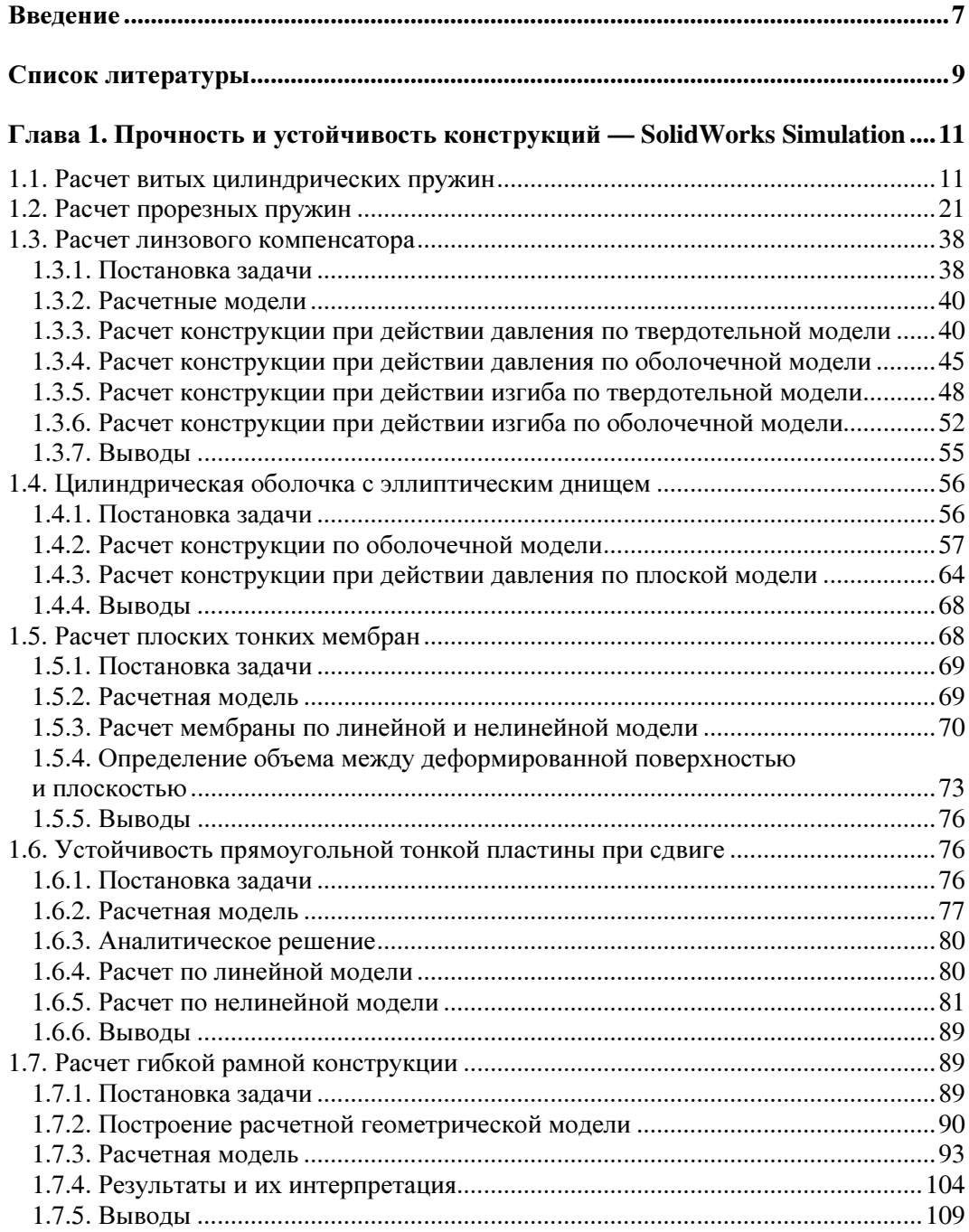

 $145$ 

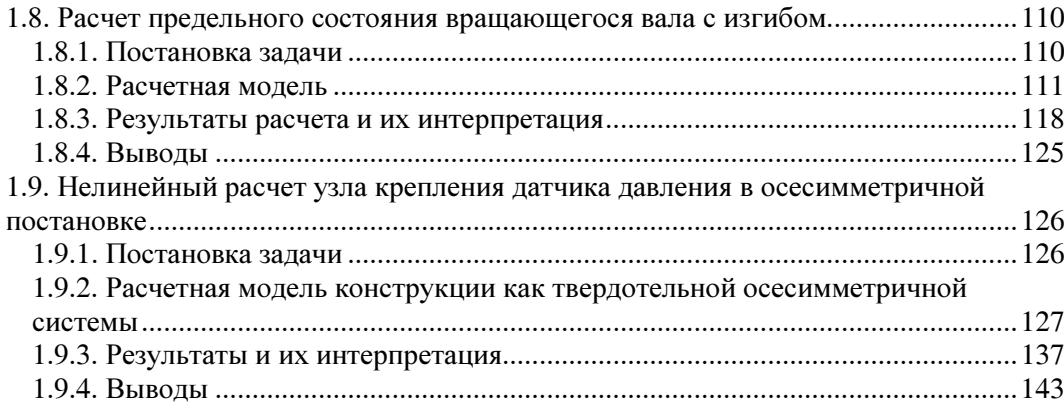

### Глава 2. Гидрогазодинамика и теплопередача — SolidWorks Flow Simulation

<u>and the state of the state of the state</u>

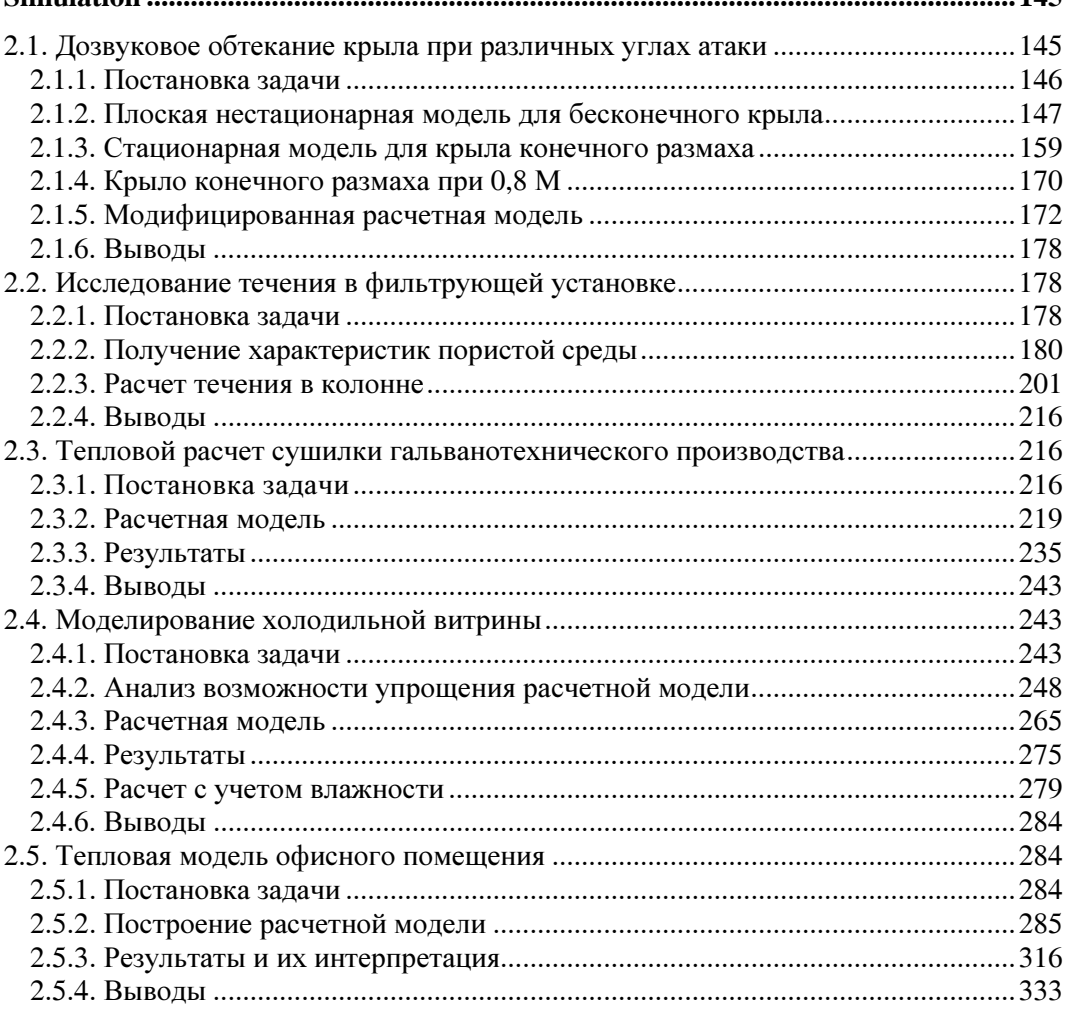

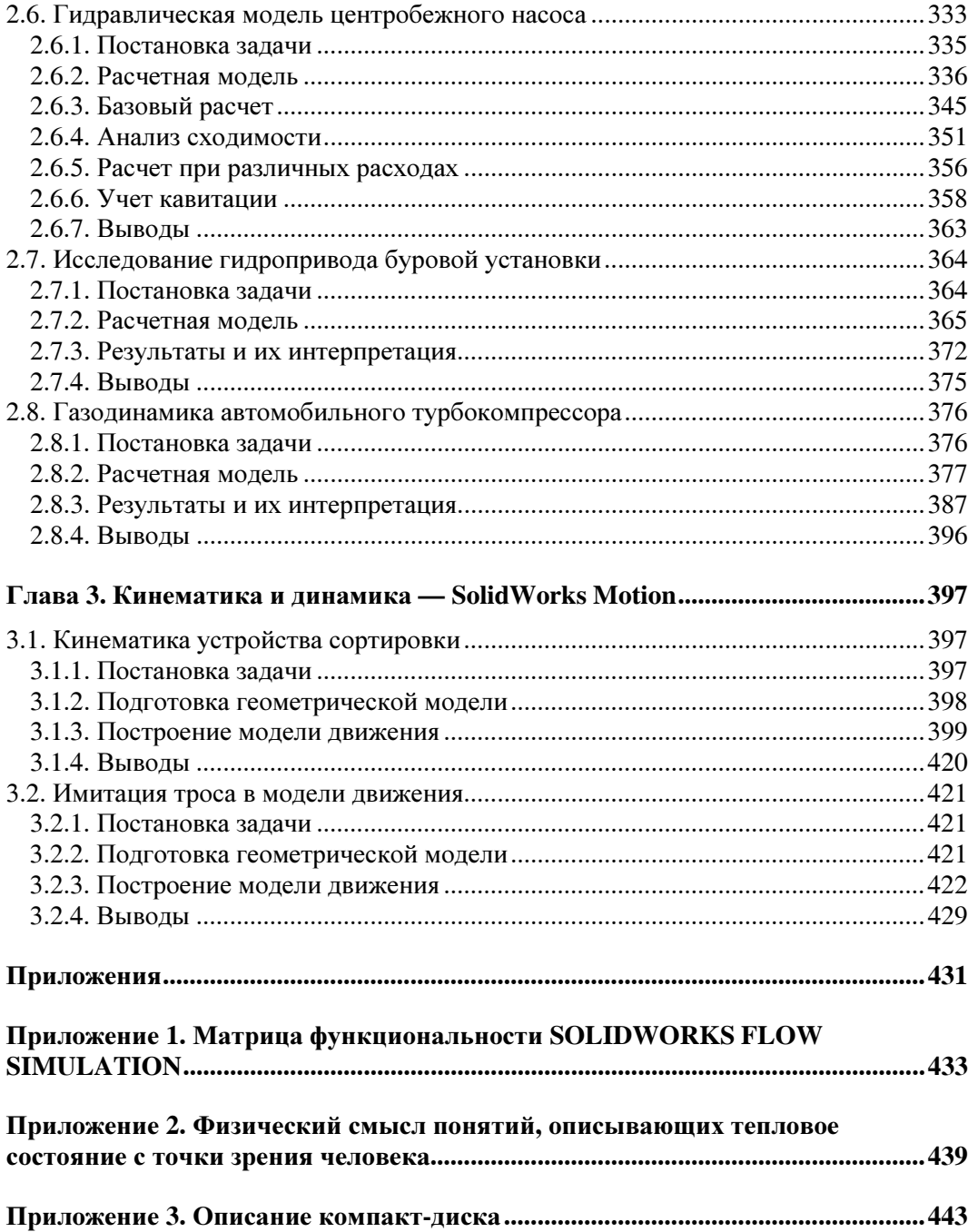

## Введение

В течение последних десяти лет SolidWorks уверенно присутствует среди наиболее востребованных систем автоматизированного проектирования в машиностроении. Сфера его применения непрерывно расширяется за счет смежных отраслей: приборостроения, строительства, разработки товаров бытового назначения.

Есть немало причин для объяснения этого факта. Главная — развитая базовая функциональность в совокупности с разумным интерфейсом, простотой конфигурирования, приемлемой ценой. SolidWorks непрерывно развивается, причем лвижение происходит и за счет развития имеющихся возможностей, и через расширение круга решаемых задач: собственно моделирования и проектирования, оформления документации, управления проектами, описания технологических процессов, подготовки управляющих программ для оборудования с программным управлением и т. д.

В этой связи позиционирование системы как инструмента корпоративного масштаба становится все более аргументированным, не заставляя небольшие и средние коллективы приспосабливаться под идеологию масштабных задач.

История существования SolidWorks в России идет параллельно с историей внедрения идеологии трехмерного проектирования с оформлением конструкторской документации. Можно даже говорить, что утверждение этого подхода во многом произошло под влиянием SolidWorks. Дело в том, что подобные инструменты делают несостоятельной аргументацию консервативно настроенного персонала, построенную на утверждениях о сложности современных САПР, их неадаптированности к требованиям отечественных стандартов.

Схожие процессы наблюдаются сейчас в отношении массового потребителя (насколько это понятие применимо к инженерной деятельности) относительно инструментов компьютерного инженерного анализа. В начале века их использование было или безусловной необходимостью, или же уделом энтузиастов. Сегодняшнее состояние "общественного мнения" таково, что данные инструменты стали вполне обыденными. Тому есть ряд причин, в целом обоснованных, например, стремление повысить качество и сократить сроки. Есть, разумеется, и негатив, связанный с разрывом поколений, когда наработанные методики не могут быть воспроизведены с приемлемыми затратами.

Об актуальности компьютерного анализа можно судить по тому, что предыдущие издания автора, персональные и в соавторстве, посвященные использованию интегрированных расчетных модулей семейства Simulation: собственно Simulation (ранее — COSMOSWorks); Flow Simulation (ранее — COSMOSFloWorks) и Solid-Works Motion (ранее COSMOSMotion) — оказались вполне востребованными. Как показала практика, публикации (заслуживающие внимания) на эту тему разделяются на несколько категорий. Одна - для, условно говоря, начинающих, где объясняется интерфейс, растолковываются базовые понятия численного анализа. На сей момент с этим вполне справляются справочные системы, а также интегрированные

фирменные учебные пособия, которые содержат модели и описания последовательности действий. Лицензионным пользователям доступны методически выверенные учебные курсы, сопровождаемые печатными изданиями (на данный момент на английском языке). Весь этот массив информации в совокупности более чем достаточен для качественного овладения собственно программами и, на базовом уровне, теорией.

Следующая категория книг акцентирует внимание на математике и механике, а иногда и на алгоритмах реализации этих сущностей. Существует обширный пласт отечественной и переводной литературы, выпущенной в подавляющем большинстве в 80-90-х годах прошлого века. Для освоения фундаментальных вопросов лучше обратиться именно к этим изданиям. Актуальную информацию следует искать в специализированной периодике и иностранной, по большей части, литературе.

Эта книга, в совокупности с последними изданиями автора, призвана заполнить, а местами и сформировать, нишу "практических руководств". Здесь под "практикой" понимаются не столько манипуляции с программой (хотя и они тоже), но мотивирование ее инструментов для решения реальных задач. Последние не подгонялись под имеющийся инструмент, а возникли и потребовали решения. Как представляется, для субъекта, нацеленного именно на практическое использование данных инструментов, полезным будет воспроизвести всю последовательность действий, включая побуждения исполнителя к тем или иным решениям. В этом смысле в содержании присутствует некий "плюрализм", подразумевающий неоднозначность решения и возможность отрицательного результата.

Автор отдает себе отчет в невозможности иметь одинаково хорошую квалификацию во всем спектре обсуждаемых вопросов, поэтому в непрофильных для него сферах материал излагается скорее с позиции "квалифицированного пользователя" с хорошим здравым смыслом, чем прикладного специалиста. Однако на собственно факты это не влияет: они могут по-разному толковаться, но их содержание в значительной степени не зависит от автора. В любом случае приветствуется обратная реакция, в том числе и позитивная критика.

Как упоминалось, материал построен на реальных задачах. В абсолютном большинстве они возникли в ходе технической поддержки и обучения. Понятно, что исходного материала было намного больше, но из него отобраны наиболее показательные примеры, не имеющие прямых аналогов в предыдущих книгах или же обладающие каким-то сходством, но несущие новую информацию или демонстрирующие новую функциональность.

Ряд задач являются каноническими, то есть посвящены типовым объектам. Этот материал продолжает тему верификации программы - сравнения с аналитикой, экспериментом или результатами "доказанных" численных расчетов.

Автор выражает благодарность всем, кто способствовал появлению материала и собственно книги: пользователям программ, читателям, службе поддержки Solid-Works Corporation, коллегам из фирмы SolidWorks Russia.

На прилагаемом DVD-диске содержатся цветные иллюстрации. Также там размещены модели, соответствующие изложенному материалу.

## Список литературы

- 1. Расчет на прочность деталей машин: Справочник / И. А. Биргер, Б. Ф. Шорр, Г. Б. Иосилевич. — 4-е изд. М.: Машиностроение, 1993.
- 2. Расчет упругих элементов машин и приборов / Пономарев С. Д., Андреева С. Л. М.: Машиностроение, 1980.
- 3. Прочность, устойчивость, колебания: Справочник в 3-х т. Т. 2 / Под ред. И. А. Биргера и Я. Г. Пановко. — М.: Машиностроение, 1968.
- 4. Е. Г. Малявина. Теплопотери здания: Справочное пособие. М.: Авок-Пресс, 2007.

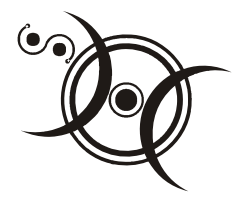

## Глава 1

## Прочность и устойчивость конструкций - SolidWorks Simulation

Глава содержит две группы задач. Первая - это задачи верификации в более (элементарная геометрия и постановка) или менее (реальная геометрия и близкие к практике условия нагружения) "чистом" виде. Значительное внимание уделено вопросам устойчивости, в том числе и в геометрически нелинейной постановке.

Подробно рассматриваются достаточно тонкие моменты, связанные с численным анализом пружин. Показано, как приблизиться к идеализированным результатам, получаемым методами "Сопротивления материалов", обсуждаются отличия реальных и условных моделей.

Применительно к задачам, связанным с расчетом оболочек, на различных примерах анализируется применимость различных оболочечных и твердотельной аппроксимаций, а также способы их реализации в SolidWorks Simulation.

Практических примеров здесь два: рамная конструкция с криволинейными профилями сложной формы, соединенными податливыми связями, и расчет кала, передающего крутящий момент в деформированном состоянии. Последняя задача потребовала привлечения нелинейного решателя и специальных приемов для достоверной имитации работы узла.

## 1.1. Расчет витых цилиндрических пружин

Рассмотрим цилиндрическую пружину на рис. 1.1. Ее средний диаметр  $D_0 = 14$  мм; диаметр витков  $d = 2$  мм; число рабочих витков круглого сечения  $n = 9$ ; шаг  $t = 5$  мм. Как видно, в модели отсутствуют поджатые витки, а для приложения граничных условий используются поверхности, образовавшиеся в результате "сошлифовки" концов. Такие упрощения приняты, чтобы максимально приблизить геометрию к расчетной модели, на базе которой строятся известные аналитические оценки [1].

Свойства материала (стали) показаны на рис. 1.2.

Рассчитанная в соответствии с упомянутым изданием податливость пружины в осевом направлении  $\lambda = 0.150$  мм/Н. Соответственно жесткость  $K = 6.67$  Н/мм.

Граничные условия состоят в заделке одной из сошлифованных граней во всех направлениях, а грани, к которой приложена осевая нагрузка - только в плоскости, перпендикулярной оси. Последнее несколько увеличивает жесткость виртуальной пружины, препятствуя изменению ее радиального размера, но предотвращает перекашивание. Это существенно искажает картину напряженно-деформированного состояния и приводит к отклонению численной модели от аналитической идеализации. В расчете используем нагрузку 10 Н.

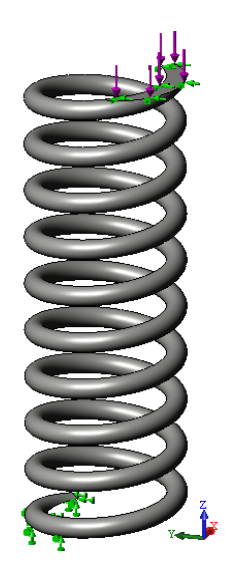

Рис**. 1.1.** Модель пружины с граничными условиями

| Материал Детализация<br>-14 |                                |  |  |  |  |
|-----------------------------|--------------------------------|--|--|--|--|
| Имя исследования            | БП (-Взведенный затвор-)       |  |  |  |  |
| Имя материала               | Простая углеродистая сталь     |  |  |  |  |
| Источник материала          | Материал SolidWorks            |  |  |  |  |
| EX                          | 2.1E+011 N/m <sup>2</sup> 2    |  |  |  |  |
| <b>NUXY</b>                 | 0.28                           |  |  |  |  |
| GXY                         | 7.9E+010 N/m <sup>2</sup> 2    |  |  |  |  |
| <b>DENS</b>                 | 7800 kg/m^3                    |  |  |  |  |
| <b>SIGXT</b>                | 3.9983E+008 N/m <sup>2</sup> 2 |  |  |  |  |
| SIGYLD                      | 2.2059E+008 N/m <sup>2</sup> 2 |  |  |  |  |
| <b>ALPX</b>                 | 1.3E-005 /Kelvin               |  |  |  |  |
| ΚX                          | 43 W/(m.K)                     |  |  |  |  |
| C                           | 440 J/(kg.K)                   |  |  |  |  |

Рис**. 1.2.** Свойства материала пружины

Сетка конечных элементов показана на рис. 1.3. Использованы элементы второго порядка (с параболическим полем перемещений), причем плотность сетки подобрана так, чтобы по диаметру проволоки располагалось два ребра конечных элементов. Так создается возможность, по крайней мере, в первом приближении, аппроксимировать распределение касательных напряжений в поперечном сечении скручиваемого стержня.

Поле вертикальных перемещений на фоне деформированного вида показано на рис. 1.4 и дает возможность оценить жесткость упругого элемента. В качестве базовой величины вертикального перемещения рекомендуется взять среднее или сред-

неквадратичное соответствующих результатов с грани, к которой приложена сила. Для этого используется команда Выбранный список (List Selected), в качестве аргумента для которой используется соответствующая грань. Результат показан на рис. 1.5.

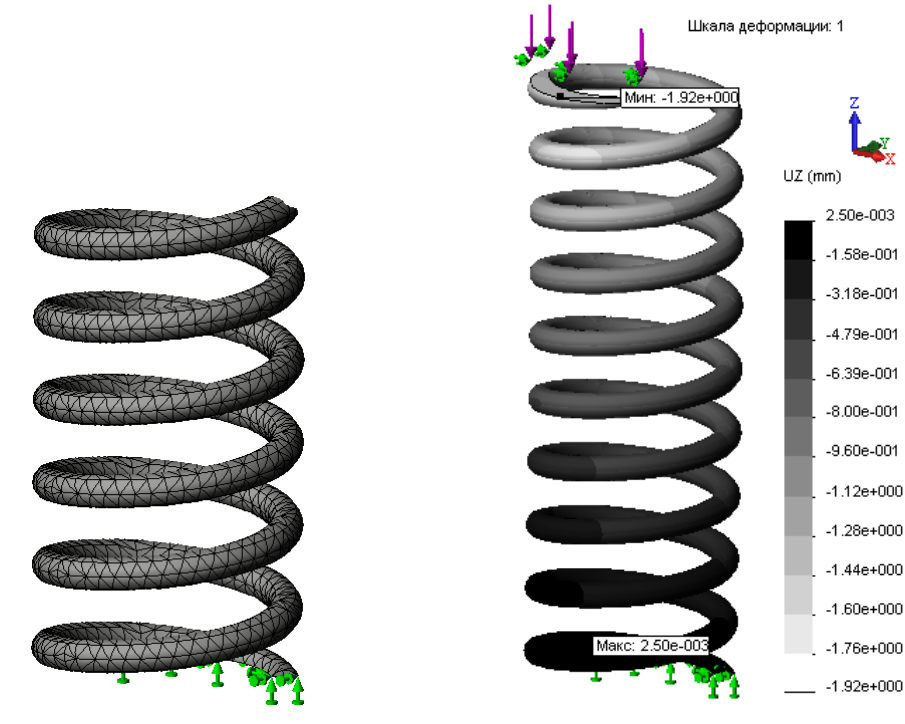

Рис. 1.3. Фрагмент сетки конечных элементов

Рис. 1.4. Распределение осевых перемещений

Жесткость пружины, рассчитанная на базе этих результатов, составляет 5,49 Н/мм. Возникает вопрос об однородности осевых перемещений (отсутствии перекашивания), а также степени влияния относительно больших (об этом может последовать соответствующее предупреждение программы) перемещений. Второй фактор оценивается проще: активизируется опция Большие перемещения (Large displacement), предполагающая расчет с постепенно возрастающей нагрузкой. Максимальное вертикальное перемещение составило 1,81 мм, что говорит о несущественном влиянии изменения жесткости пружины в ходе деформирования на результирующую жесткость. Здесь следует учитывать, что относительно большая величина перемещений обусловлена геометрией конструкции, в то время как деформации вполне укладываются в понятие "малых".

Что касается "перекашивания", то оно достаточно существенно, о чем свидетельствует рис. 1.6. Причиной является эксцентриситет приложения силы в совокупности с "разрешением" нагруженной грани изменять ориентацию.

| 隐                                    |                                 |                                                      |          |   |  |                   |  |
|--------------------------------------|---------------------------------|------------------------------------------------------|----------|---|--|-------------------|--|
| Результат зондирования               |                                 |                                                      |          |   |  |                   |  |
| $\times$ -H                          |                                 |                                                      |          |   |  |                   |  |
|                                      |                                 |                                                      |          |   |  |                   |  |
| Параметры                            |                                 |                                                      |          | ☆ |  |                   |  |
|                                      | С в местоположении              |                                                      |          |   |  |                   |  |
| • От датчиков                        |                                 |                                                      |          |   |  |                   |  |
|                                      | <b>С</b> Для выбранных объектов |                                                      |          |   |  |                   |  |
|                                      |                                 |                                                      |          |   |  |                   |  |
| Результаты                           |                                 |                                                      |          |   |  |                   |  |
| SD                                   | Шкала деформации: 1<br>Грань<1> |                                                      |          |   |  |                   |  |
|                                      |                                 |                                                      |          |   |  |                   |  |
|                                      | П Отразить рисунок кромки       |                                                      |          |   |  |                   |  |
|                                      |                                 |                                                      |          |   |  |                   |  |
|                                      |                                 | Обновить                                             |          |   |  | von Mises (N/m^2) |  |
| Значение (mm)<br>Узел                | $X$ (mm)                        | $Y$ (mm)                                             | $Z$ (mm) |   |  | 1.68e+008         |  |
| 1259 -1.765e+000                     |                                 | $-6.4372$ $-4.0416$ 53.125                           |          |   |  | $1.54e + 008$     |  |
| 1260 -1.725e+000                     |                                 | $-6.7394$ $-3.1656$ 53.125                           |          |   |  |                   |  |
| $1261 - 1.681e + 000$                |                                 | $-6.7825$ $-2.2424$ 53.125                           |          |   |  | 1.40e+008         |  |
| $1262$ -1.692e+000                   |                                 | $-6.1248$ $-2.5459$ 53.125                           |          |   |  | 1.26e+008         |  |
| 1263 -1.723e+000<br>1264 -1.751e+000 |                                 | $-5.5252$ $-3.2776$ 53.125<br>-4.9178 -3.9282 53.125 |          |   |  | $1.12e+008$       |  |
| 1265 -1.776e+000                     |                                 | -4.2327 4.5243 53.125                                |          |   |  |                   |  |
| 1266 -1.797e+000                     |                                 | $-3.4703$ $-5.0418$ 53.125                           |          |   |  | 9.80e+007         |  |
| 1267 -1.813e+000                     |                                 | $-2.6613$ $-5.4519$ 53.125                           |          |   |  | 8.40e+007         |  |
|                                      |                                 |                                                      |          |   |  | 7.00e+007         |  |
| Отчет                                |                                 |                                                      |          | ۃ |  |                   |  |
|                                      | Значение                        |                                                      |          |   |  | 5.60e+007         |  |
| Сумма                                | $-260.88$                       | mm                                                   |          |   |  | 4.20e+007         |  |
| Среднее значе -1.8244<br>Макс        | $-1.6772$                       | mm<br>mm                                             |          |   |  | 2.80e+007         |  |
| Мин                                  | $-1.9231$                       | mm                                                   |          |   |  |                   |  |
| Среднеквадрат 1.8252                 |                                 | mm                                                   |          |   |  | 1.40e+007         |  |
|                                      |                                 |                                                      |          |   |  | 7.79e+000         |  |
|                                      |                                 |                                                      |          |   |  |                   |  |

Рис**. 1.5.** Получение среднего значения вертикального перемещения

Рис**. 1.6.** Распределение эквивалентных напряжений

Попытаемся модифицировать заделки с целью предотвращения поворота нагруженной грани. Вместо "просто" силы вводим дистанционную нагрузку в варианте "жесткая связь". При этом точка приложения силы находится на оси пружины (для чего, само собой, пришлось предварительно создать справочную систему координат с началом на оси пружины в плоскости торца) (рис. 1.7). Совместно с имеющейся заделкой "в плоскости" это исключает как смещение, так и поворот относительно осей, лежащих в плоскости грани. Дистанционная нагрузка прикладывается в варианте Жесткая связь (Rigid connection), что делает объект воздействия недеформируемым. Последний факт, в принципе, не противоречит гипотезам, использованным при получении аналитического решения.

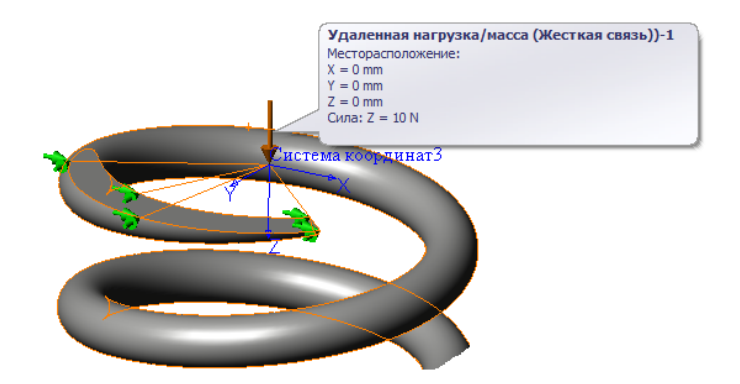

Рис. 1.7. Приложение дистанционной силы

Как видно на рис. 1.8, эффект перекашивания радикально уменьшен. Поэтому можно оценить упругие свойства в сравнении с аналитикой: податливость  $\lambda = 0.155$  мм/Н, что очень близко к известной опенке.

В процессе расчета (при решении системы линейных уравнений) программа может выдавать диагностическое сообщение, информирующее о больших желательности учета перемещений (рис. 1.9). Попробуем активизировать соответствующую опцию в окне свойств Исследования. Как видно на рис. 1.10, результат изменился весьма незначительно. Это совпадает с общепринятыми рекомендациями: поскольку деформирование модели не сопровождается изменением жесткости, то модель "малых перемещений" (базовое ее отличие от уточняющей методики заключается в одномоментном приложении нагрузок) вполне адекватна задаче. Поэтому следует (в конкретном, разумеется, случае) отвечать отрицательно (иначе программа активизирует обсуждаемую опцию и перезапустит решатель).

Попробуем более традиционную схему заделок, применив ее к упрощенной геометрической модели пружины. Чтобы предотвратить перекашивание, применяем следующую схему граничных условий (рис. 1.11): один торец фиксируем во всех

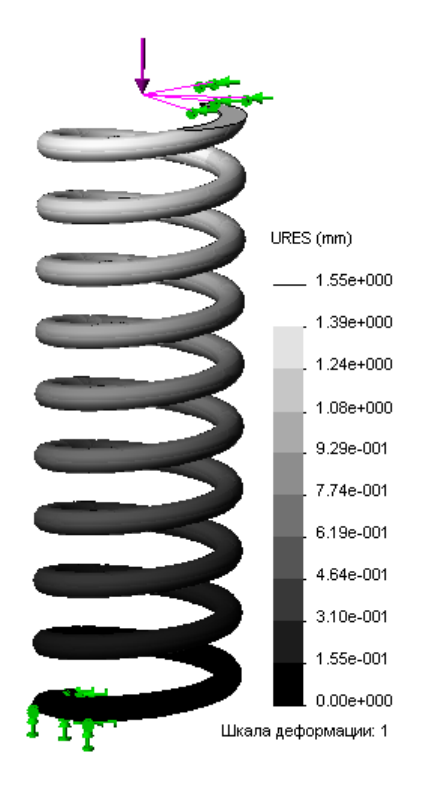

Рис. 1.8. Диаграмма перемещений для модели

направлениях, а второй — в двух (кроме вертикального). В последнем случае используется система координат, связанная с горизонтальной плоскостью, то есть фиксируются перемещения в направлениях, которые ей параллельны. Сила же перпендикулярна этой плоскости.

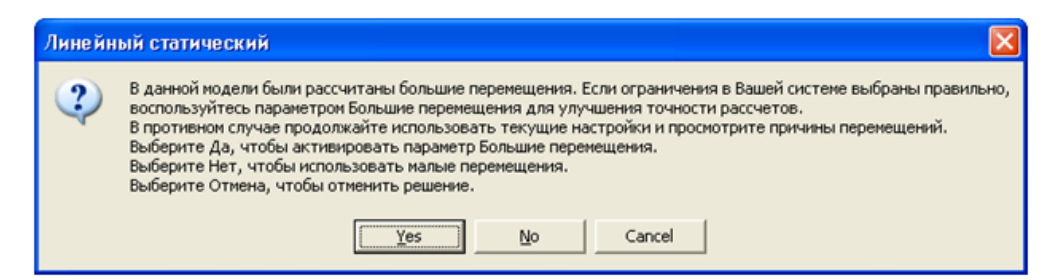

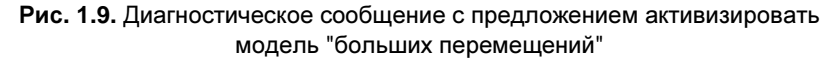

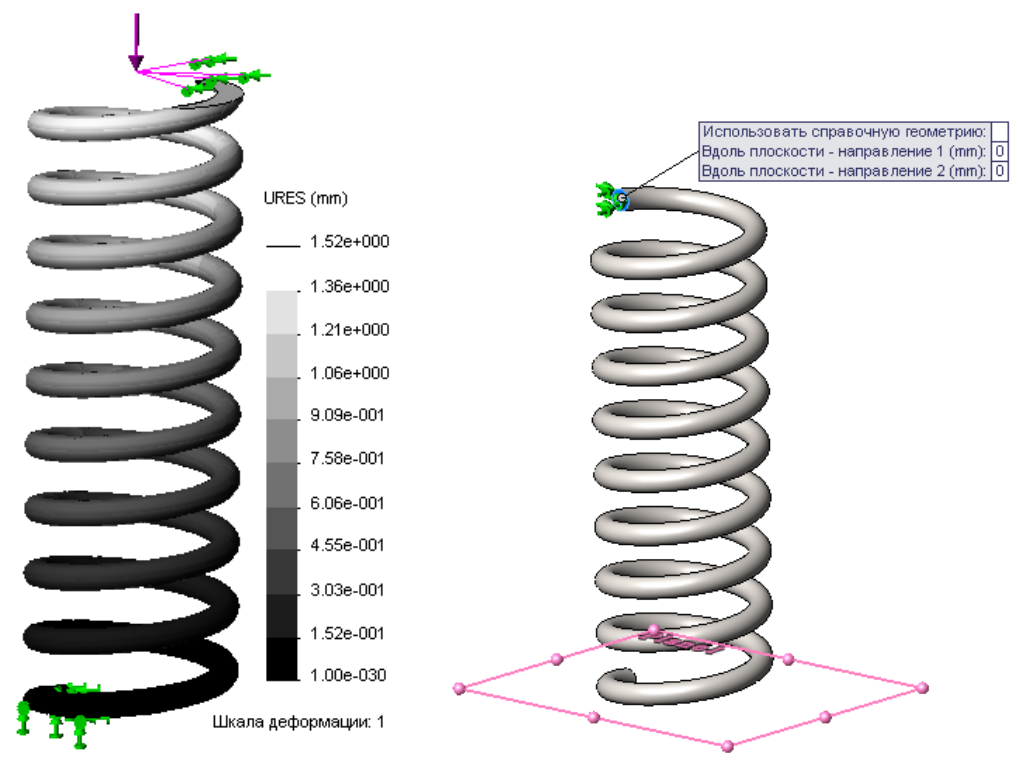

Рис. 1.10. Диаграмма с учетом "больших перемещений"

Рис 1.11. Граничные условия, имитирующие фиксацию торцов

Как следует из рис. 1.12, с учетом некоторого отличия геометрии, жесткость пружины соответствует предыдущим моделям: пружина деформируется преимущественно в осевом направлении, что делает модель пригодной для сравнения с аналитикой. Будем исследовать этот вопрос применительно к величинам напряжений.

Известное решение утверждает, что определяющим компонентом напряженного состояния в витой пружине при осевой нагрузке является сдвиг из-за кручения витка. Для данной геометрии и силы максимальные касательные напряжения по контуру сечения проволоки  $\tau_{\text{max}} = 5.39 \times 10^7$  Па. В целях упрощения будем сравнивать с данной величиной не касательные напряжения в конкретном сечении, а величину интенсивности напряжений  $\sigma_i$ , отображенную на поверхности пружины. Интенсивность напряжений равна удвоенной величине максимального касательного напряжения в данной точке (рис. 1.13). Как видно, распределение функции на поверхности неоднородно. Понятно, что даже если нивелировать действие сингулярностей на зафиксированных концах (их следствия) и сузить диапазон шкалы (рис. 1.14), то результат все равно остается не слишком удовлетворительным (с точки зрения соответствия ожиданиям).

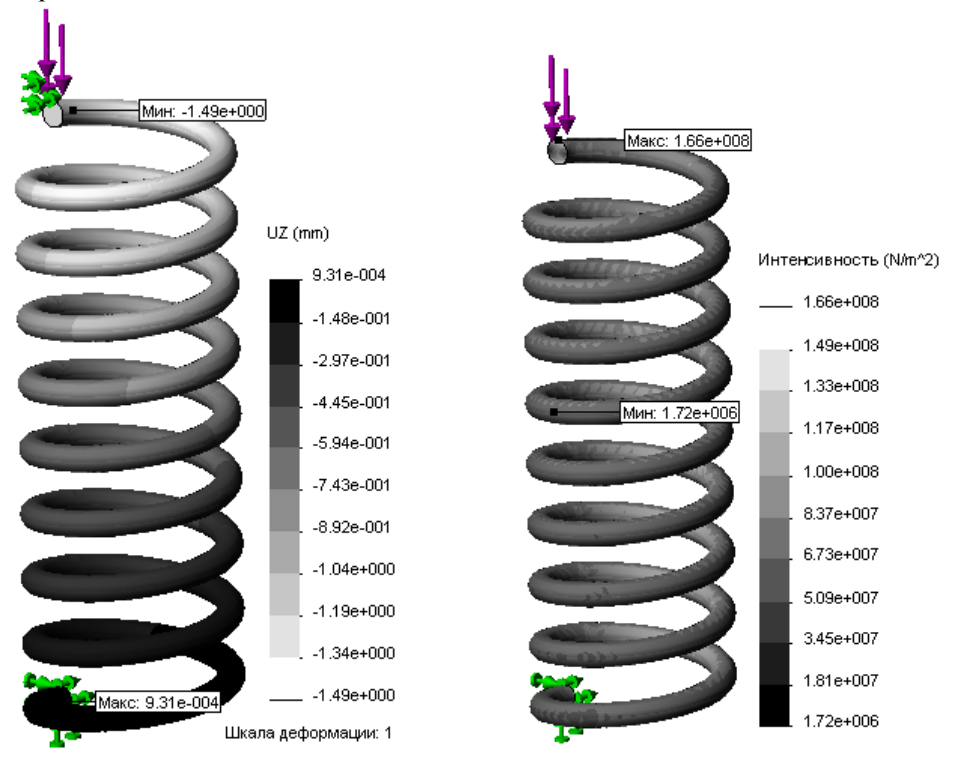

Рис. 1.12. Диаграмма перемещений для модели с фиксированными торцами пружины

Рис. 1.13. Интенсивность напряжений

Источник проблем, как и в большинстве подобных случаев, — достаточно редкая сетка. Размер конечного элемента по умолчанию примем таким, чтобы по диаметру проволоки генерировалось порядка четырех элементов. Предварительно выполним еще одну манипуляцию. Интерес представляет распределение напряжений, в частности касательных по окружности проволоки. Для последующей идентификации соответствующих функций нанесем на грань пружины линию разъема (рис. 1.15). Результирующая сетка конечных элементов показана на рис. 1.16.

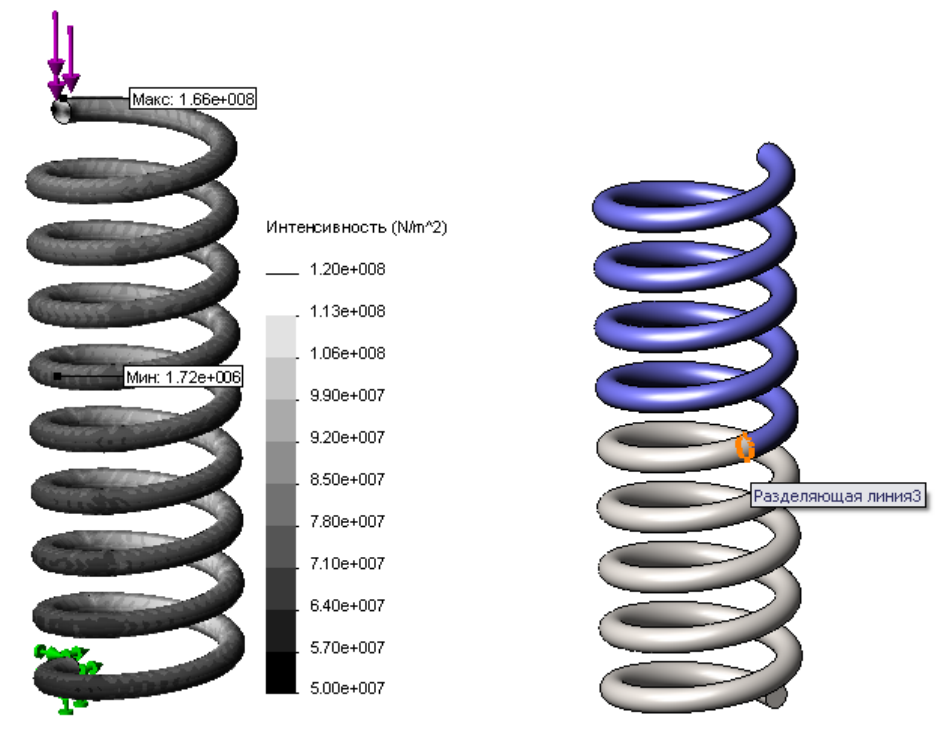

Рис**. 1.14.** Интенсивность напряжений суженный диапазон шкалы

Рис**. 1.15.** Модифицированная геометрия с линией разъема

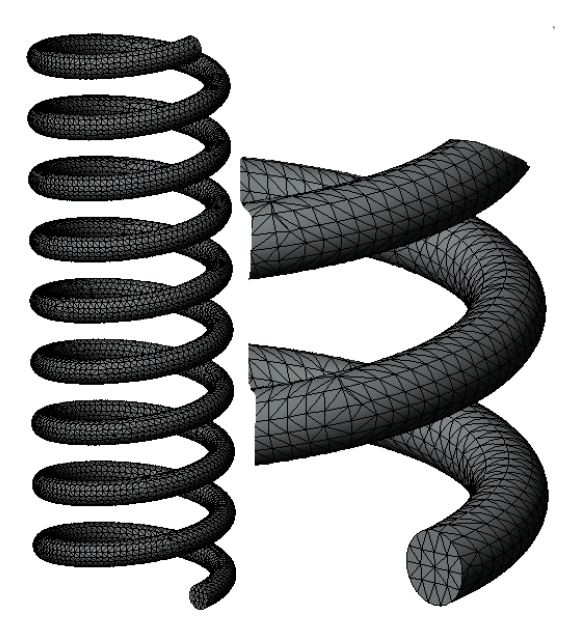

Рис**. 1.16.** Плотная сетка и ее фрагмент

Интересно, что жесткость модели после уплотнения сетки практически не изменилась: диаграмма перемещений, по сути, идентична полученной для редкой сетки. Распределение же интенсивности напряжений стало визуально более "упорядоченным" (рис. 1.17). При этом вполне очевидна локализация минимума касательных напряжений: он должен располагаться в центре проволоки.

Результат выполнения команды Выбранный список (List Selected), apгу-ментом которой является кромка линии разъема, показан на рис. 1.18. Во-первых, среднее значение (по кромке) интенсивности составило около  $9.0\times10^{7}$ , что соотнапряжению ветствует касательному  $\tau = 4.5 \times 10^{7}$  Па, в то время как аналитика предсказала  $5.39 \times 10^{7}$  Па. Распределение интенсивности по кромке (график получен после нажатия кнопки Эпюра (Plot) в панели Результат зондирования (Probe Result)) показан на рис. 1.19. Максимальное значение интенсивности равно примерно  $10\times10^7$  Па. Таким образом, можно констатировать удовлетворительное соответствие между численным и аналитическим расчетом.

Может возникнуть естественный вопрос: как объяснить синусоидальный характер распределения касательных напряжений вдоль кромки? Дело здесь в том, что на постоянное касательное на-

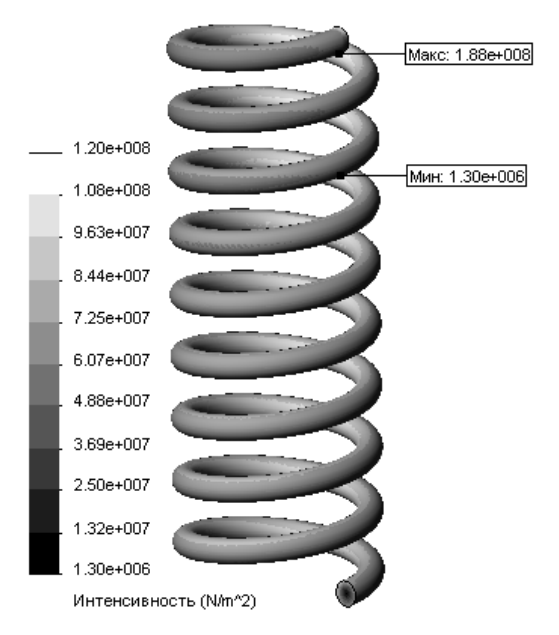

Рис. 1.17. Распределение интенсивности напряжений в модели с более плотной сеткой

пряжение, возникающее в результате кручения проволоки (в предположении, что основным силовым фактором является крутящий момент), накладывается составляющая касательного напряжения, порождаемого перерезывающей силой. Оно максимально по модулю внутри и снаружи пружины. При этом направления компонентов касательных напряжений одинаковы внутри и направлены в разные стороны снаружи. "Сверху" и "снизу" проволоки вклад перерезывающей силы в касательные напряжения равен НУЛЮ.

Разницу между средним по синусоиде и аналитикой можно объяснить особенностями процедуры вычисления деформаций/напряжений в конечно-элементной системе: деформации (или напряжения - это зависит от конкретной реализации алгоритма) в узлах рассчитываются на основе среднего арифметического экстраполированных деформаций в точках интегрирования.

Подводя итог сравнению аналитических и численных моделей витых пружин, можно отметить, что соответствующие результаты вполне сопоставимы. Для оценки жесткости аппроксимации с редкой (два элемента по диаметру проволоки) сеткой дают приемлемые оценки. Для прогноза прочности требуется использовать достаточно плотную сетку.

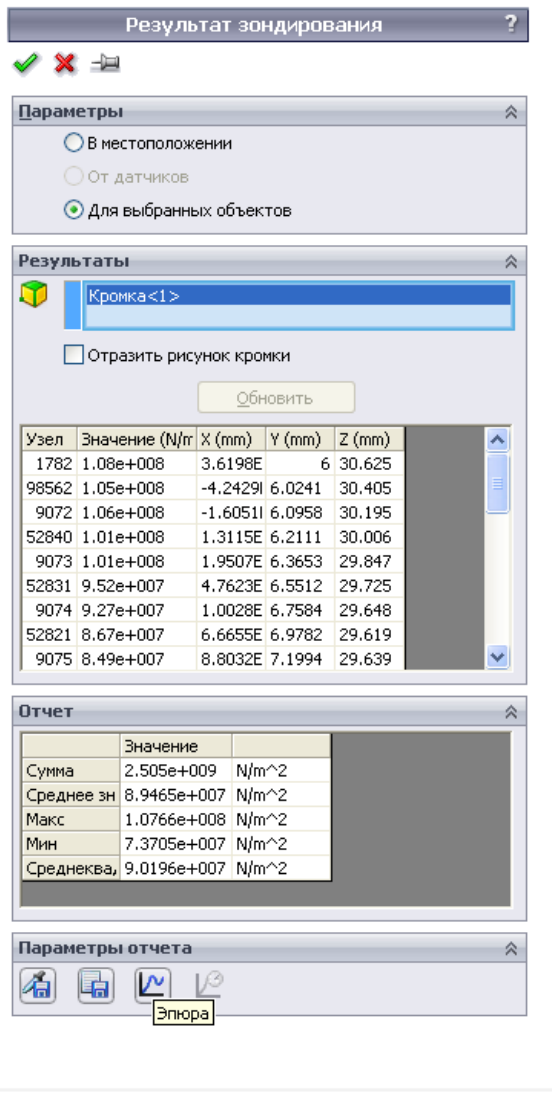

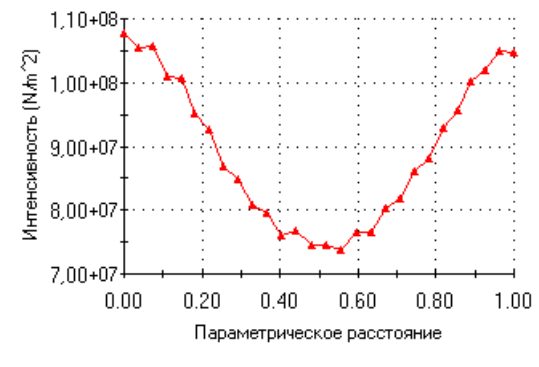

Интенсивность (N/m<sup>2</sup>)

Рис**. 1.18.** Результат выполнения команды Выбранный список применительно к линии разъема

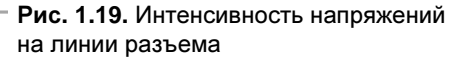

Метод конечных элементов дает адекватную имитацию практически всех факторов, влияющих на функционирование пружины (обработка концов, схемы их опирания, эксцентриситета нагрузки и т. д.). С учетом простоты подготовки геометрической и расчетной модели SolidWorks Simulation может быть эффективно использован как для проектировочного, так и для поверочного расчета.

## **1.2.** Расчет прорезных пружин

Рассмотрим прорезную цилиндрическую пружину, чертеж которой показан на рис. 1.20. Ее внутренний средний диаметр *d* = 82 мм; наружный *D* = 106 мм; толщина кольца *h* = 13 мм; число колец *n* = 11; центральный угол кольца = 160°. Следует обратить внимание, что границы прорезей совпадают с радиусами. Геометрическая модель показана на рис. 1.21.

Податливость пружины с учетом конечной величины центрального угла  $\lambda = 7.06 \times 10^{-4}$  мм/Н [2]. Соответственно жесткость  $K = 1.42 \times 10^{4}$  Н/мм. Если в аналитическом расчете не учитывать ширину перемычек (центральный угол равен 180°), то  $\lambda = 9,30 \times 10^{-5}$  мм/Н. Поскольку в дальнейшем более удобно будет сравнивать величины перемещений, то прогнозируемая осевая осадка для силы 1000 Н составляет  $7.06 \times 10^{-2}$  мм или, в отсутствие перемычек,  $9.30 \times 10^{-2}$  мм.

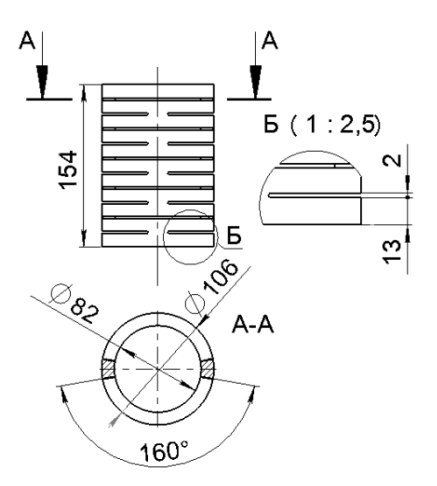

Рис**. 1.20.** Чертеж пружины

Свойства материала (стали) идентичны использованным для витой пружины (см. рис. 1.20).

Расчетная модель показана на рис. 1.22. Выделена четверть исходного объекта, а на получившиеся вертикальные грани поставлено условие Симметрия (Symmetry), что (для твердотельной модели), по сути, есть равенство нулю нормального перемещения. В качестве усилий используем противоположно направленные силы на торцах. Поскольку в расчете оставлена только четверть, то каждая сила равна 250 Н. Для того чтобы исключить движение объекта как жесткого целого вдоль

оси, одну из вершин (кстати говоря, это может быть любая вершина модели) фиксируем в направлении кромки, параллельной оси (есть, понятно, и другие способы добиться аналогичного эффекта).

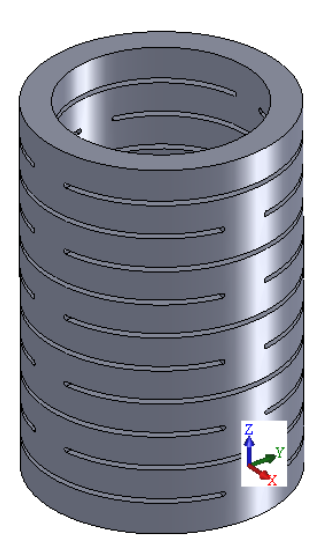

Рис. 1.21. Геометрическая модель прорезной пружины

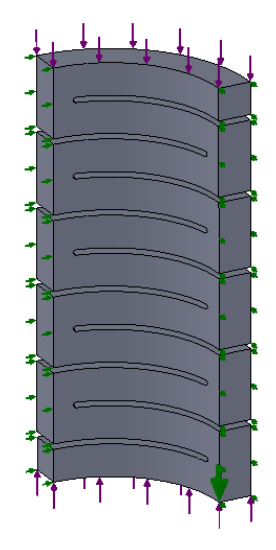

Рис. 1.22. Граничные условия при нагружении силой

Может возникнуть вопрос, почему на одном из торцов не зафиксировано осевое перемещение. Дело в том, что это изменит жесткость грани и, как следствие, повысит жесткость системы в целом. Исходя из соображений здравого смысла, граничные условия на противоположных торцах (если, конечно, в конструкции не реализовано что-то иное) должны быть тождественны.

Сетка конечных элементов (рис. 1.23) с параметрами, приведенными на рис. 1.24, получена алгоритмом На основе кривизны (Curved based), который, согласно справочной системе программы, обеспечивает более качественную дискретизацию по сравнению с "традиционным" алгоритмом, базирующимся на диаграммах Делано-Вороного. Использованы элементы второго порядка. Как видно, внешне результат выглядит вполне качественно: элементы приближаются к правильным тетраэдрам и в целом достаточно пропорциональны. Если к уже готовой сетке применить команду Создать эпюру сетки | Пропорции (Create Mesh Plot | Aspect ratio), то результат будет выглядеть, как показано на рис. 1.25. Соотношение наибольшей и наименьшей стороны в пределах одного элемента не превышает 4,55. Величина Якобиана (ее можно получить командой Якобиан (Jacobian), соответствующая диаграмма в силу ее малой информативности не показана) не превышает 2,2.

### Примечание

В современных версиях COSMOSWorks (SolidWorks Simulation) вместо Якобиана в традиционном его смысле фактически генерируется величина от единицы (идеальный элемент) до бесконечности (вырожденный).

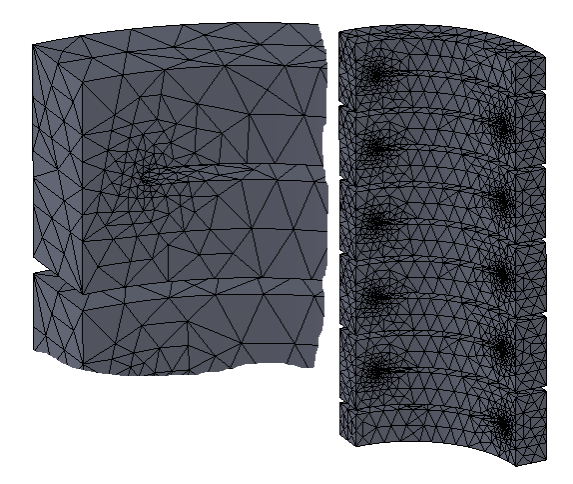

Рис**. 1.23.** Сетка на основе метода кривизны

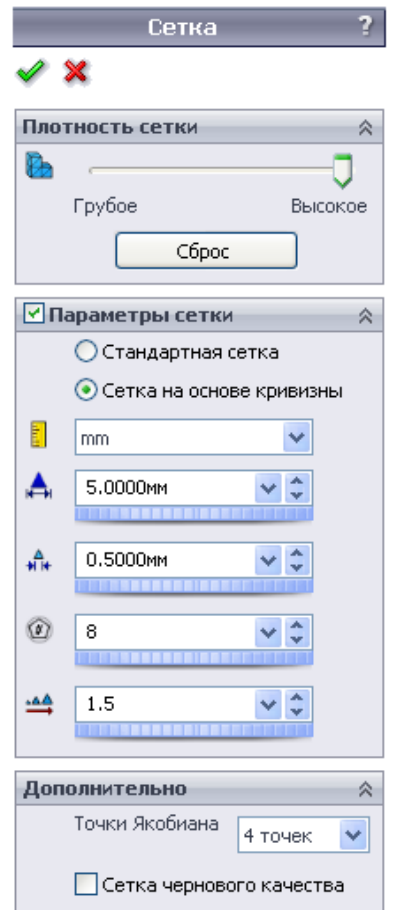

Рис**. 1.24.** Параметры сетки на основе кривизны

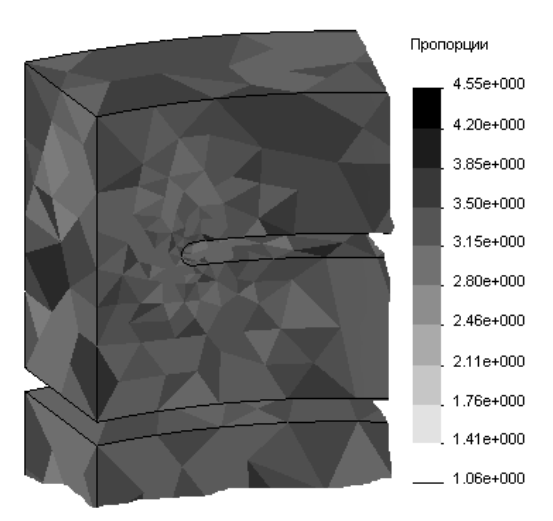

Рис**. 1.25.** Пропорции сетки, полученной методом кривизны

Сетка конечных элементов, полученная "традиционным" алгоритмом, приведена на рис. 1.26, *слева*. Если тот же алгоритм использовать в совокупности с опцией Автоматический переход (Automatic transition), которая приводит к уплотнению сетки в окрестности криволинейных кромок (и иногда — граней), то результат будет выглядеть, как показано на рис. 1.26, справа. Диаграммы пропорции для этих сеток приведены на рис. 1.27, 1.28: очевидно существенное снижение качества сетки, если под ним понимать близость конечных элементов к правильным тетраэдрам. Максимальная величина Якобиана также ощутимо возросла как в первом, так и во втором случае, приблизившись к 30.

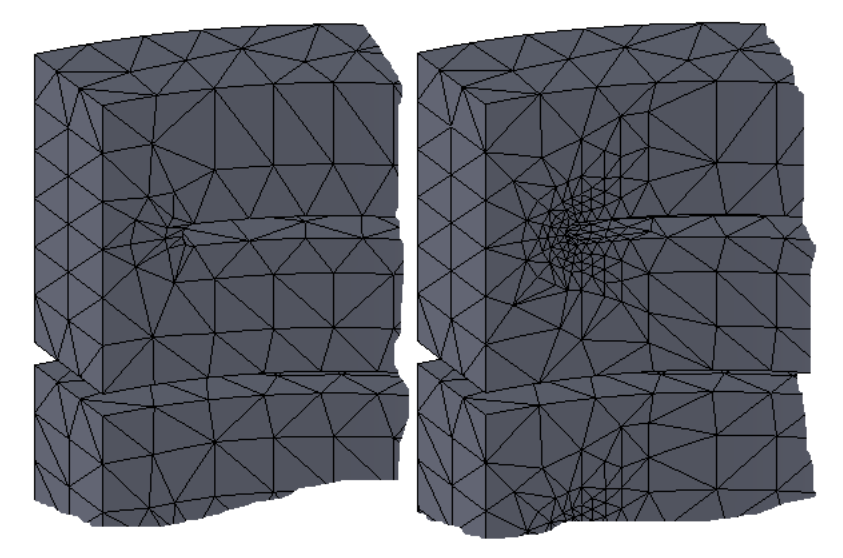

Рис**. 1.26.** Сетки, полученные на основе "стандартного" метода

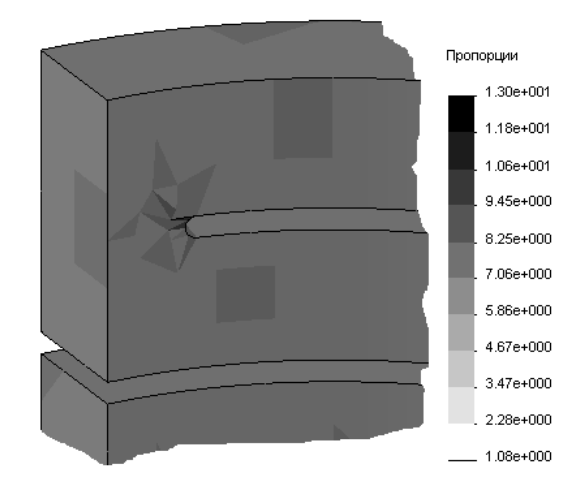

Рис**. 1.27.** Пропорции сетки, полученной "стандартным" алгоритмом

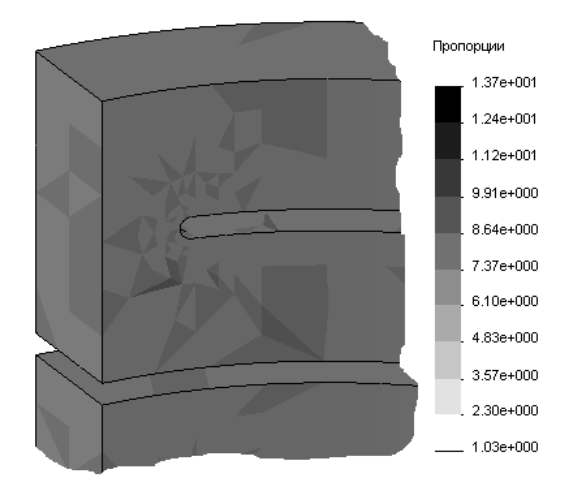

Рис**. 1.28.** Пропорции сетки, полученной "стандартным" алгоритмом с автоматическим уплотнением

Возникает естественный вопрос, какой алгоритм и какие параметры настройки являются наилучшими. В общем случае алгоритм "на основе кривизны" уплотняет сетку не только в зонах отрицательной кривизны (в частности во внутренних скруглениях), но и в окрестности внешних скруглений. Это далеко не всегда рационально, поскольку грани с положительной кривизной, как привило, не являются зонами концентрации напряжений. Одной из наиболее очевидных ситуаций, где требуется уплотнять сетку и на выпуклых гранях, является контактная задача, когда корректное моделирование взаимодействия требует точного описания геометрии, как на вогнутых, так и на выпуклых объектах.

В данном случае мы бегло рассмотрели исключительно алгоритмы автоматического уплотнения сетки, работа которых строится на основе анализа геометрии: ручное (посредством инструмента Элемент управления сеткой (Mesh Control)) и адаптивное (когда решение принимается на базе предыдущего шага расчета), применительно к данной задаче.

Диаграмма осевого перемещения (в данном случае оно совпадает с перемещением в направлении оси Z) показана на рис. 1.29. Под осадкой пружины будем понимать разницу средних перемещений, взятых с противоположных торцов. Такой подход основан на том наблюдении, что под действием силы торцы становятся существенно неплоскими, и по этой причине нужен алгоритм, обеспечивающий своего рода инвариантность результата относительно объекта измерения. В данном случае осадка будет равна  $0,1991 + 0,00813 = 0,207$  мм.

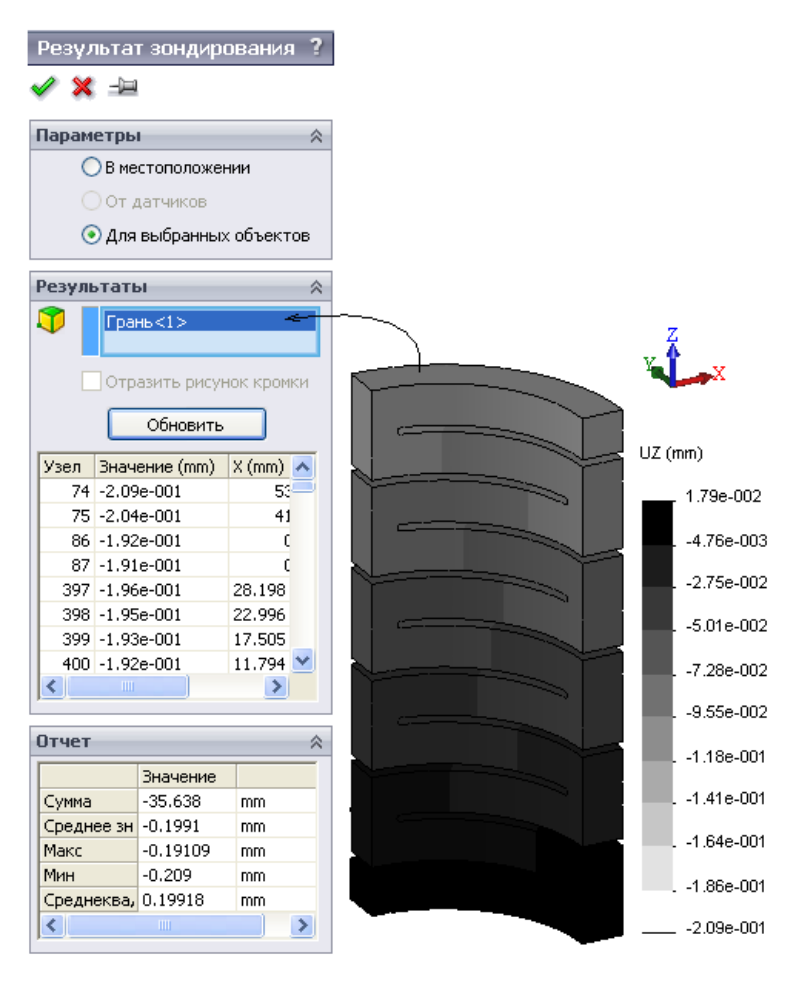

Рис. 1.29. Идентификация среднего по грани осевого перемещения

Как видно, полученное перемещение более чем в два раза превышает аналитическую оценку. Попытаемся "приблизиться" к аналитике. Во-первых, важную роль играет способ реализации граничных условий, в данном случае нагрузки сжатия.

В реальных конструкциях пружины, как правило, взаимодействуют с плоскими жесткими опорами, в силу чего деформирование крайних колец происходит не так, как внутренних. Попытаемся воспроизвести такую ситуацию, для чего введем виртуальные объекты, имитирующие опоры.

Первый из них - "реальное" кольцо, представляющее собой деталь или тело, имеющее абсолютную жесткость и связанное с собственно пружиной контактным условием Нет проникновения (No penetration), в данном случае выбрана реализация Узел с поверхностью (Node to surface). Сделать объект абсолютно жестким можно посредством команды Simulation Сделать жестким (Make rigid), которая подается из контекстного меню пиктограммы соответствующего тела (рис. 1.30) в Менеджере.

Из-за того что тело является идеально жестким, форма его может быть произвольной при условии, что контактирующая с пружиной плоская грань эквивалентна торцу пружины или перекрывает его.

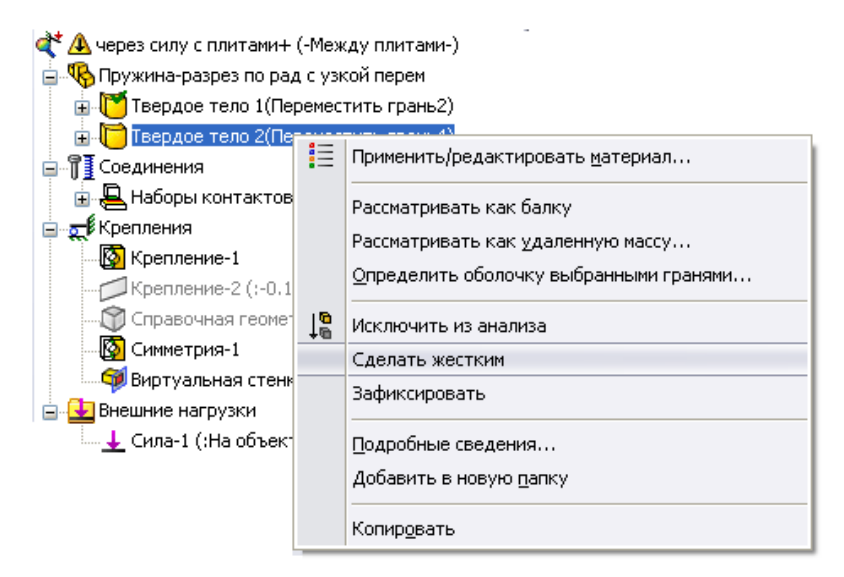

Рис. 1.30. Придание телу идеальной жесткости

С другого торца также можно было бы ввести аналогичную жесткую шайбу с фиксацией нормального перемещения на свободном торце или же применить другой прием. В качестве опоры для кольца будем использовать условность Виртуальная стенка (Virtual wall) со свойствами, показанными на рис. 1.31. Ее отличием от фиксации в нормальном направлении (аналогом этой заделки является условие Симметрия (Symmetry)) является возможность выхода граней из контакта целиком или локально. То есть эта фиксация (если стенка принята абсолютно жесткой) является однонаправленной.

Само собой, при наличии соответствующей информации можно смоделировать податливость опор, назначая подходящие коэффициенты нормальной (в терминах программы, "осевой") и сдвиговой ("касательной") жесткости.

Параметры сетки в данной модели тождественны рассмотренным ранее.

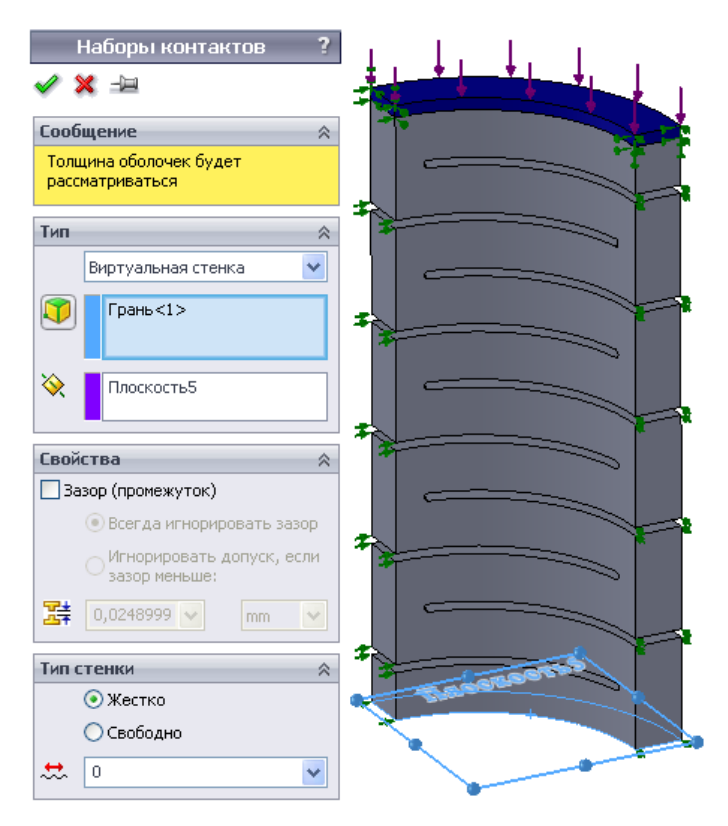

Рис**. 1.31.** Создание жесткой виртуальной стенки

Диаграмма осевых перемещений показана на рис. 1.32. Осадка пружины (она, по сути, равна перемещению произвольной точки жесткого кольца) составила 0,193 мм. Она несколько меньше, чем для модели со "свободными" заделками; причина этого понятна, поскольку в модифицированной модели перемещения крайних колец стеснены. Тем не менее жесткость конечно-элементной модели осталась более чем в два раза выше аналитической оценки.

Наступило время задуматься о причинах такого расхождения. Рассмотрим базовые посылки, лежащие в основе аналитической модели. Во-первых, это предположение об абсолютной жесткости перемычек. Во-вторых, гипотеза о том, что деформируемые кольца функционируют как плоские тонкие балки, имеющие исключительно моды изгиба и кручения. Поперечный сдвиг и растяжение/сжатие в кольцах отсутствуют. Все эти гипотезы уменьшают расчетную податливость относительно реальности. Попытаемся, в целях подтверждения достоверности конечноэлементного анализа, "интегрировать" эти условности в численную модель. Идеальную жесткость перемычек воспроизводим практически так же, как и в случае вспомогательной опоры. Расчленяем деталь так, чтобы выделить перемычки в отдельные тела (для этого используется команда SolidWorks Разделить (Split)). Результат показан на рис. 1.33. Затем для тел, соответствующих перемычкам, применяем команду Сделать жестким (Make rigid).

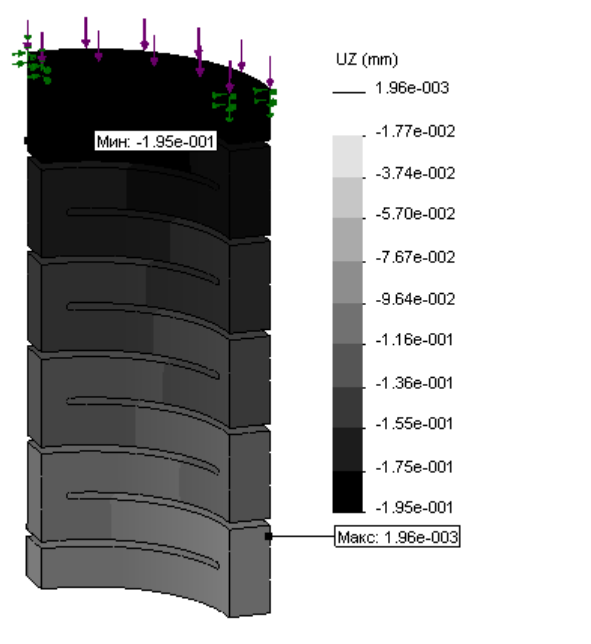

Рис**. 1.32.** Распределение осевых перемещений

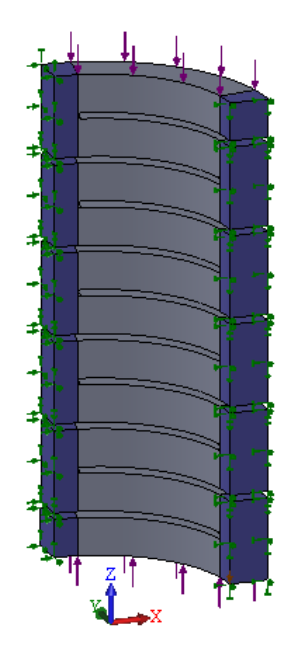

Рис**. 1.33.** Граничные условия для расчлененной модели

Граничные условия схожи с использованными для "гомогенной" модели при на-

гружении силой (см. рис. 1.22) за исключением того, что сила приложена не по всему торцу, а только в пределах деформируемой части кольца.

Сетка конечных элементов (как и в предыдущих вариантах, использован алгоритм На основе кривизны c cохранением характерных размеров) показана на рис. 1.34. Видно, что по толщине (в направлении оси пружины) колец на удалении от перемычек располагаются два конечных элемента. Это позволяет корректно воспроизвести деформации/напряжения поперечного сдвига (они в первом приближении аппроксимируются параболой) и изгиба (они близки к линейным). Как представляется, менее качественно воспроизводится кручение в кольцах. Как и по толщине, вдоль ширины (радиуса) кольца располагается (на удалении от перемычек) два конечных элемента. Применительно к прямоугольному профилю это позволяет в первом приближении аппроксимировать жесткость при кручении.

Однако на иллюстрации с сеткой можно увидеть и то, что, несмотря на назначение глобального контакта Связанные (Bonded) в варианте Совместная сетка (Compatible mesh), результатом является сетка несовместная. Это (по крайней

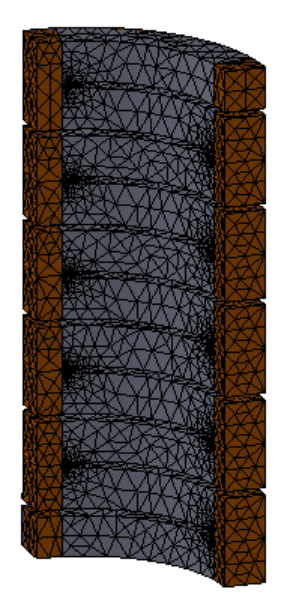

Рис**. 1.34.** Сетка конечных элементов для расчлененной модели

мере, в использованной версии программы) есть атрибут алгоритма На основе кри-**ВИЗНЫ.** 

В качестве осадки принимаем разницу средних осевых перемещений на торцах крайних перемычек, которая составила 0,117 мм. Как видим, пренебрежение податливостью перемычек повысило жесткость пружины почти в два раза, что радикально приблизило численную оценку к аналитической (рис. 1.35).

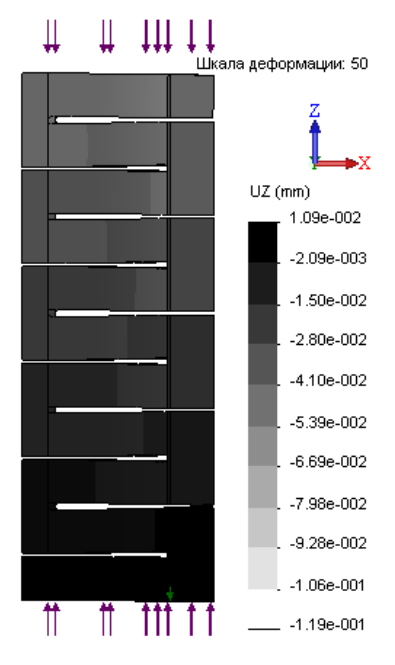

Рис. 1.35. Диаграмма осевого перемещения

Попытаемся ликвидировать еще один источник отличия конечно-элементной модели от аналитической. Как упоминалось, в решении "Сопротивления материалов" не учитывается поперечный сдвиг колец. "Устранить" его в численной аппроксимации можно, существенно повысив модуль сдвига при сохранении других характеристик упругости. Для изотропного материала, как известно, независимыми являются только две из трех констант: модуль Юнга, коэффициент Пуассона и модуль сдвига. Поэтому создаем анизотропный (ортогонально-ортотропный) материал со свойствами, показанными на рис. 1.36, *слева*. Здесь модули сдвига были увеличены в 1000 раз. Этот тип анизотропии характеризуется девятью независимыми константами, то есть модули сдвига могут назначаться (при соблюдении определенных интервальных ограничений, описанных, кстати говоря, в справочной системе программы) независимо.

Тем не менее результат по сравнению с изотропным материалом никак не изменился. Дело здесь в том, что если даже в материале, декларированном как анизотропный, модули Юнга одинаковы, то система воспринимает его как изотропный. В этом случае модуль сдвига является справочной величиной и автоматически вычисляется системой на основе продольного модуля и коэффициента Пуассона.